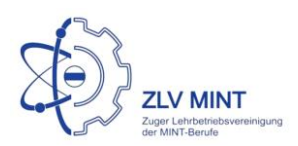

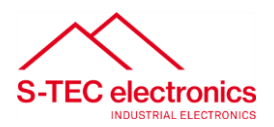

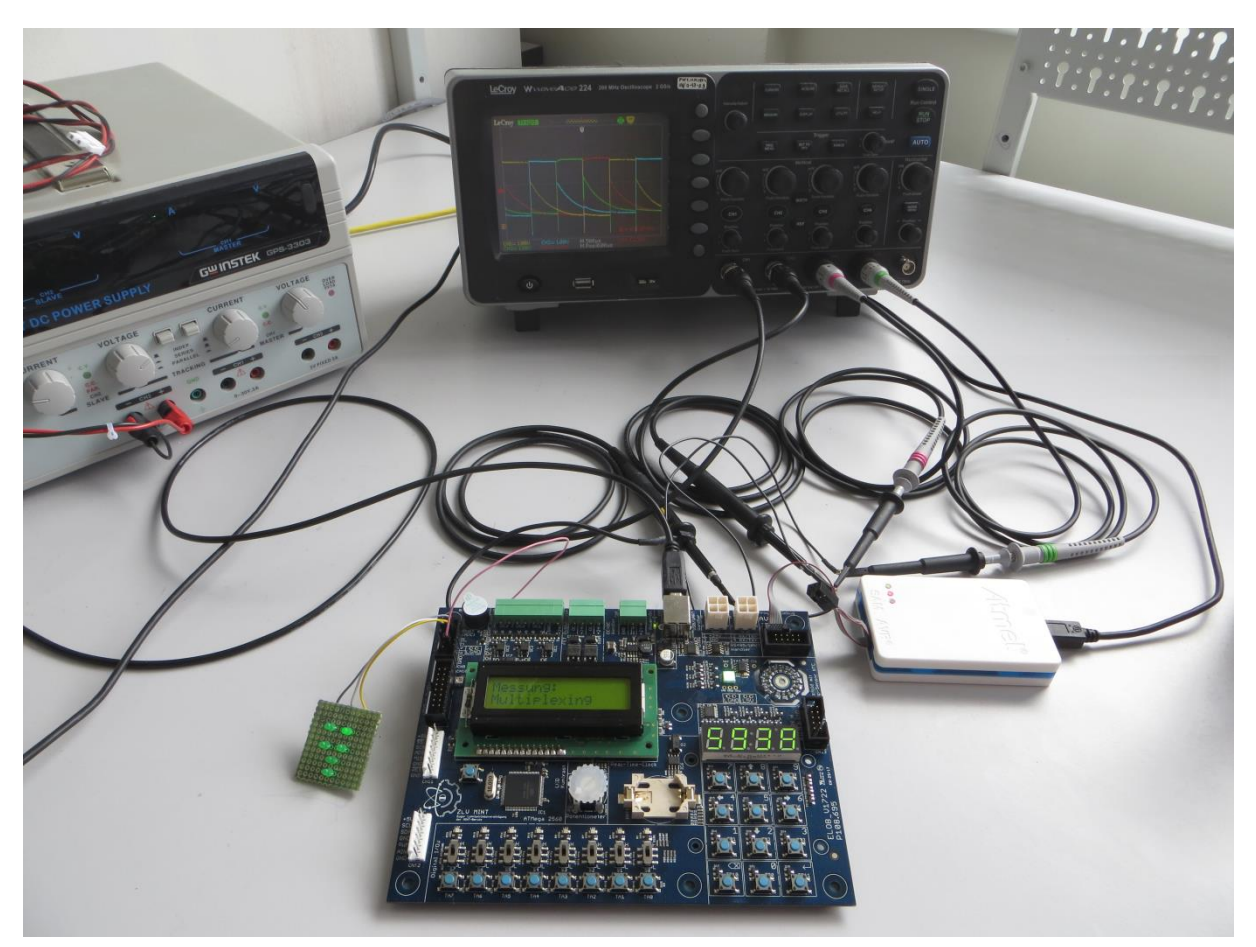

# **ELOB**

# Entwicklungsboard für Mikrokontrollerprogrammierung

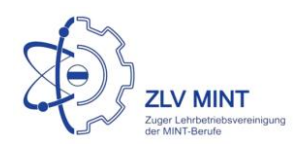

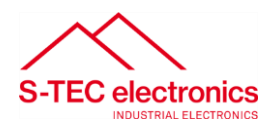

# <span id="page-1-0"></span>**Gebrauchsanleitung ELOB**

ELO-uC-Board

# Inhaltsverzeichnis

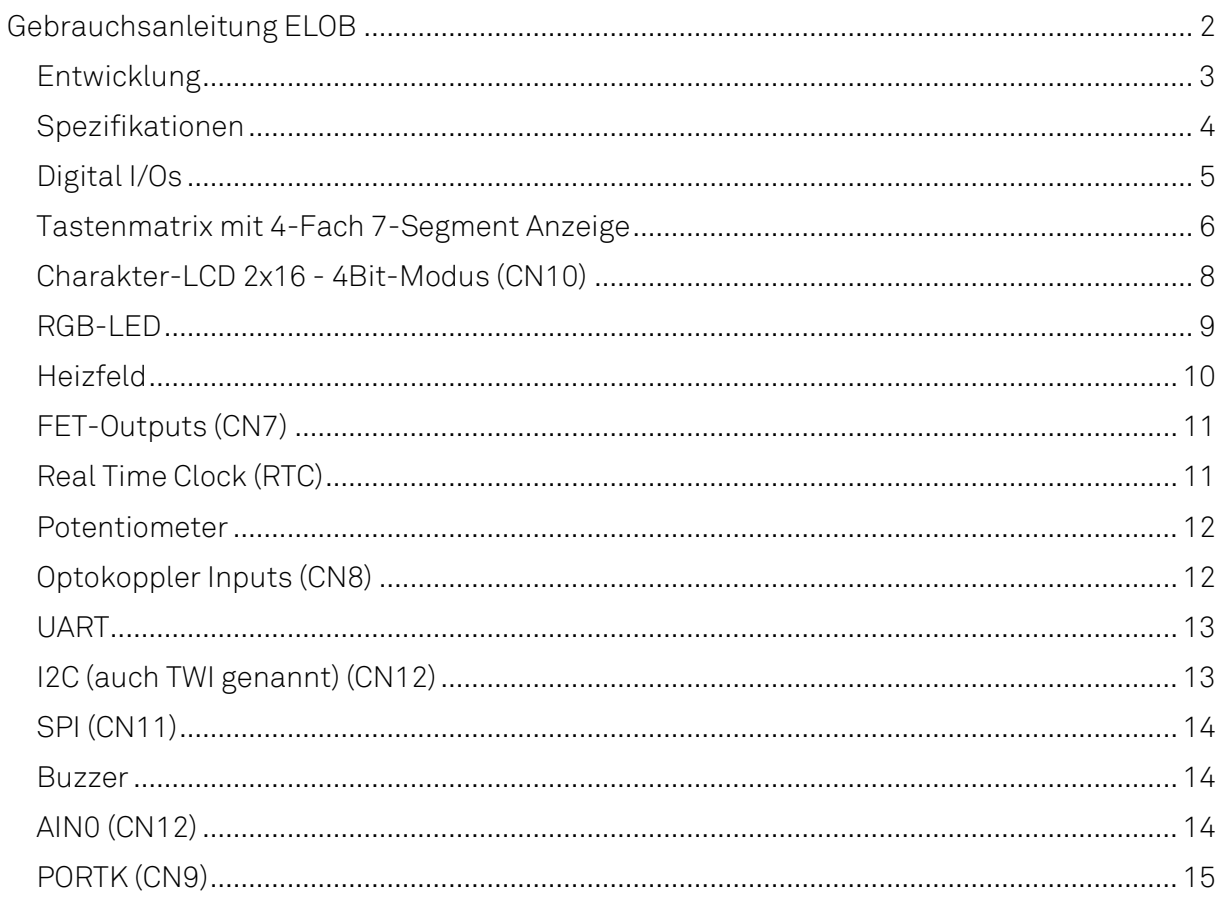

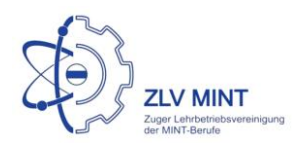

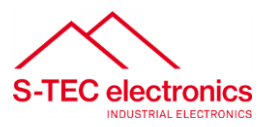

### <span id="page-2-0"></span>Entwicklung

Das Mikrokontroller-Board ELOB wurde entwickelt, um den Lehrlingen einen interessanten und simplen Einstieg in die Programmierung von Mikrokontrollern bieten. Es sollte über Ausreichend Peripherie verfügen, um einen spannenden Unterricht führen zu können, mit vielen ansprechenden Aufgaben. Ausserdem soll der Preis die Lehrlinge nicht stark belasten.

Das Entwicklungsteam:

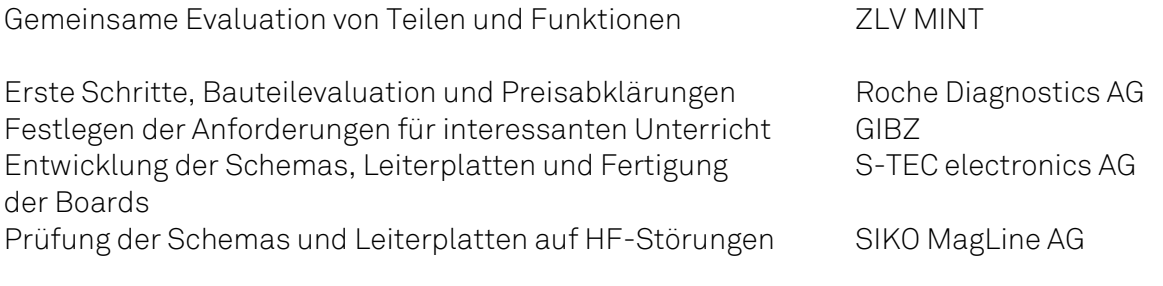

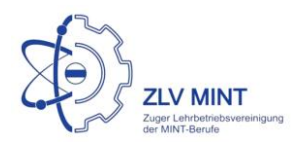

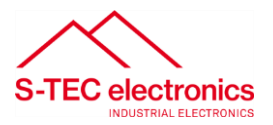

## <span id="page-3-0"></span>Spezifikationen

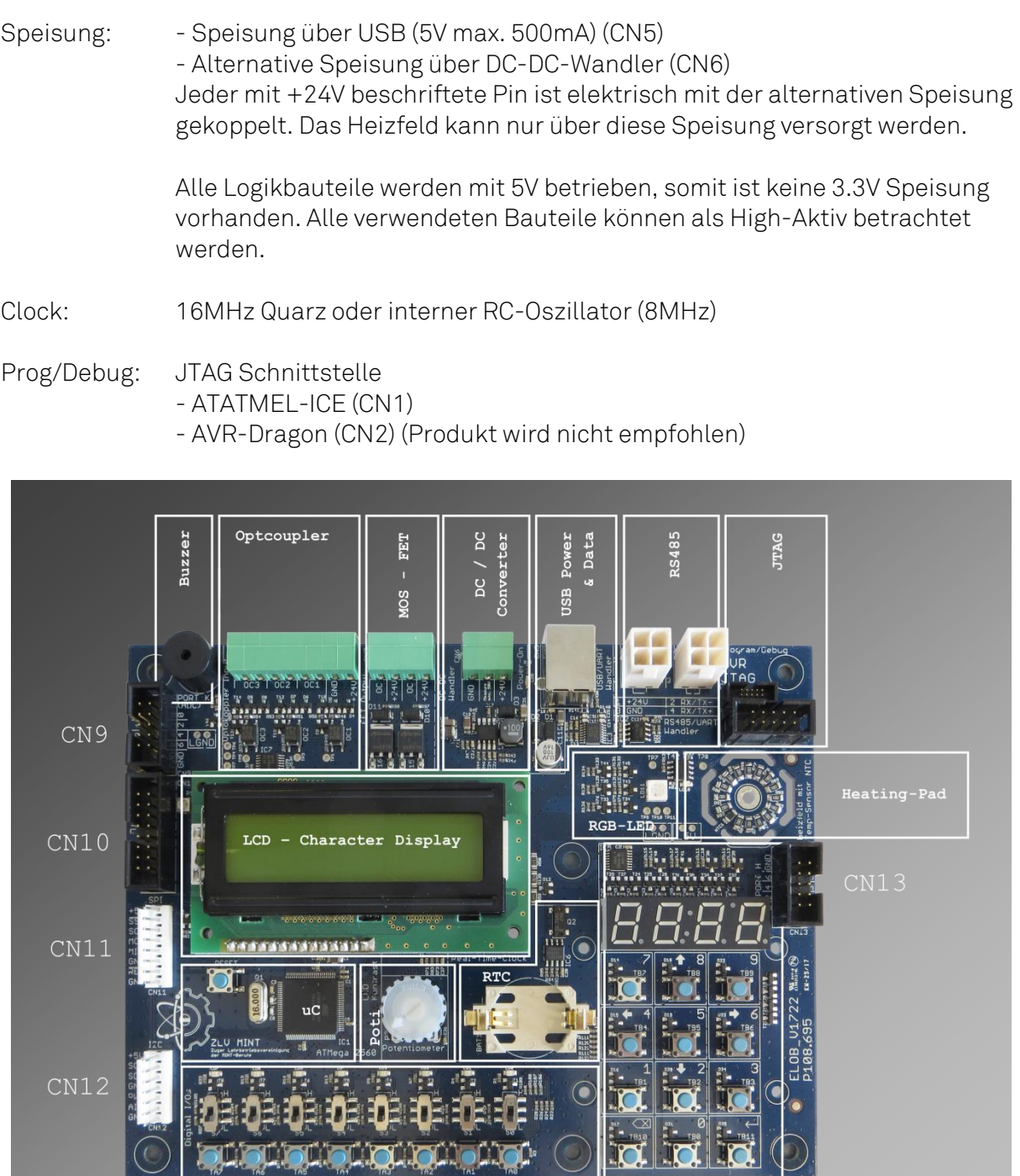

LED / Switches / Buttons<br>-> Standard Digital I/Os

Matrix Keypad /<br>7-Segment Display

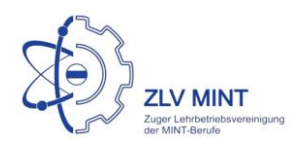

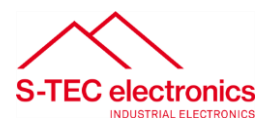

## <span id="page-4-0"></span>Digital I/Os

- 8 Taster, 8 Schalter, 8 LED
- Die Bauteilnummer ist die Bitstelle auf dem jeweiligen Port.
- Schalter oben = High / Schalter unten = Low
- Alle Bauteile sind High-Aktiv
- LED: PORTA SCHALTER: PINC

TASTER 0-7: PINJ (Pin Change Interrupt auf Pin 0-6)

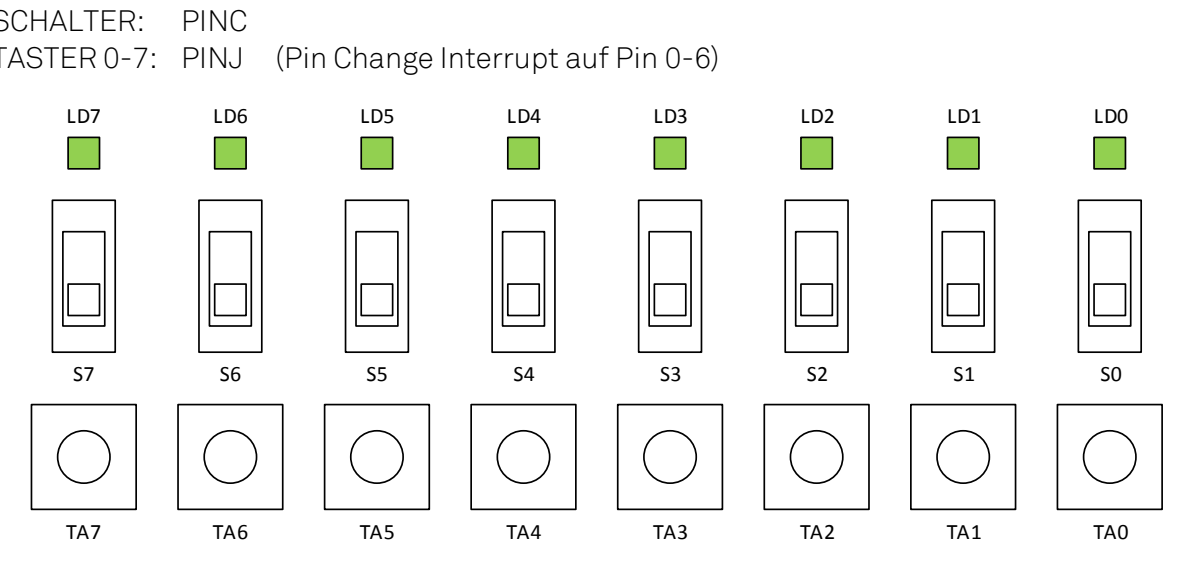

Prinzip Schemas:

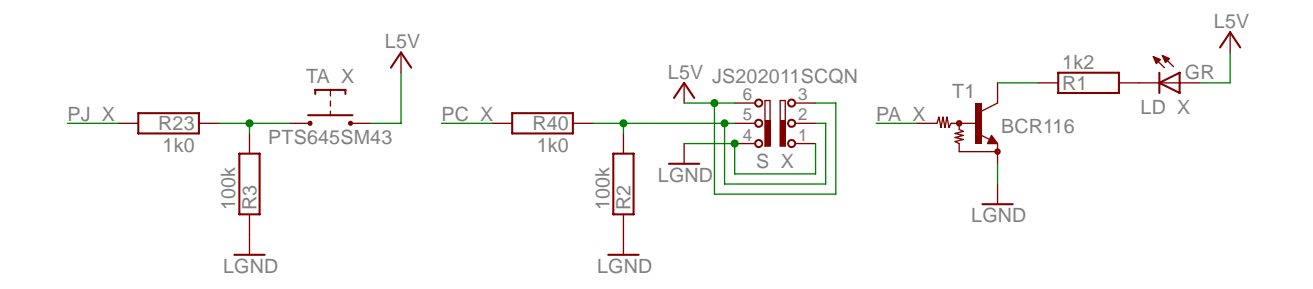

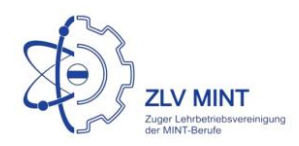

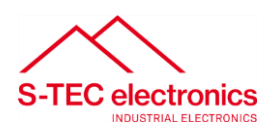

## <span id="page-5-0"></span>Tastenmatrix mit 4-Fach 7-Segment Anzeige

Für die 7-Segment Anzeige, werden die einzelnen Zahlen nacheinander angezeigt(Multiplexing).

Gleichzeitig wird über diese Ansteuerung die Zeile der Taster gewählt, welche eingelesen wird.

Um den Multiplexing-Block anzusteuern, muss die Enable Leitung High sein (PG2). Falls PG2 nicht aktiv ist, kann PORTH als ext. GPIO

verwendet werden(CN13).

Die aktive Ziffer der Anzeige/ aktive Zeile der Matrix wird mit PF0 & 1 gewählt.

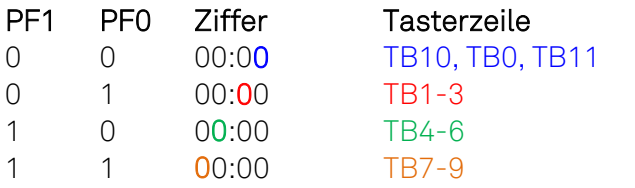

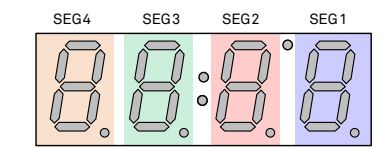

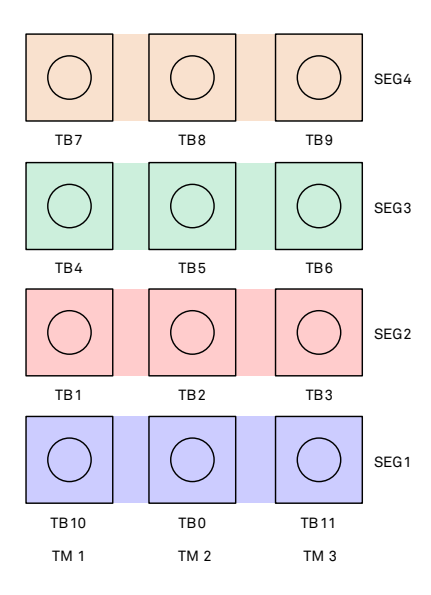

#### 7-Sement

Die Segmente werden dann über PORTH eingeschaltet

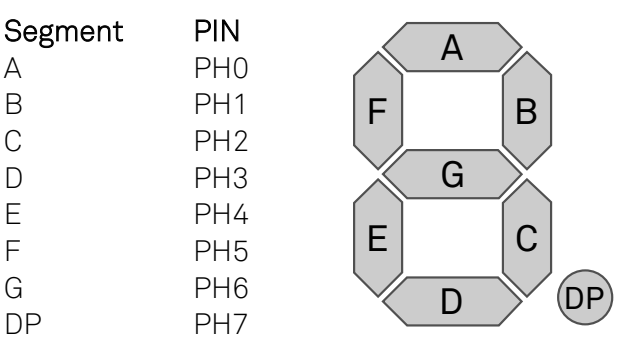

Der Doppelpunkt und das Hochkomma der Anzeige werden statisch angesteuert. Grad-Punkt/Hochkomma PG3 Doppelpunkt: PG4

#### **Tastenmatrix**

Um die Taster einzulesen wird dann nur noch die Spalte der Taster eingelesen.

 $TM1 = PD4 = TB10, 1, 4, 7$  $TM2 = PD5 = TB0, 2, 5, 8$  $TM3 = PD6 = TB11, 3, 6, 9$ 

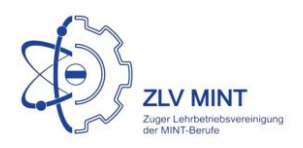

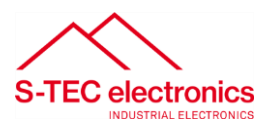

Schemaausschnitt Multiplexing 7-Segment:

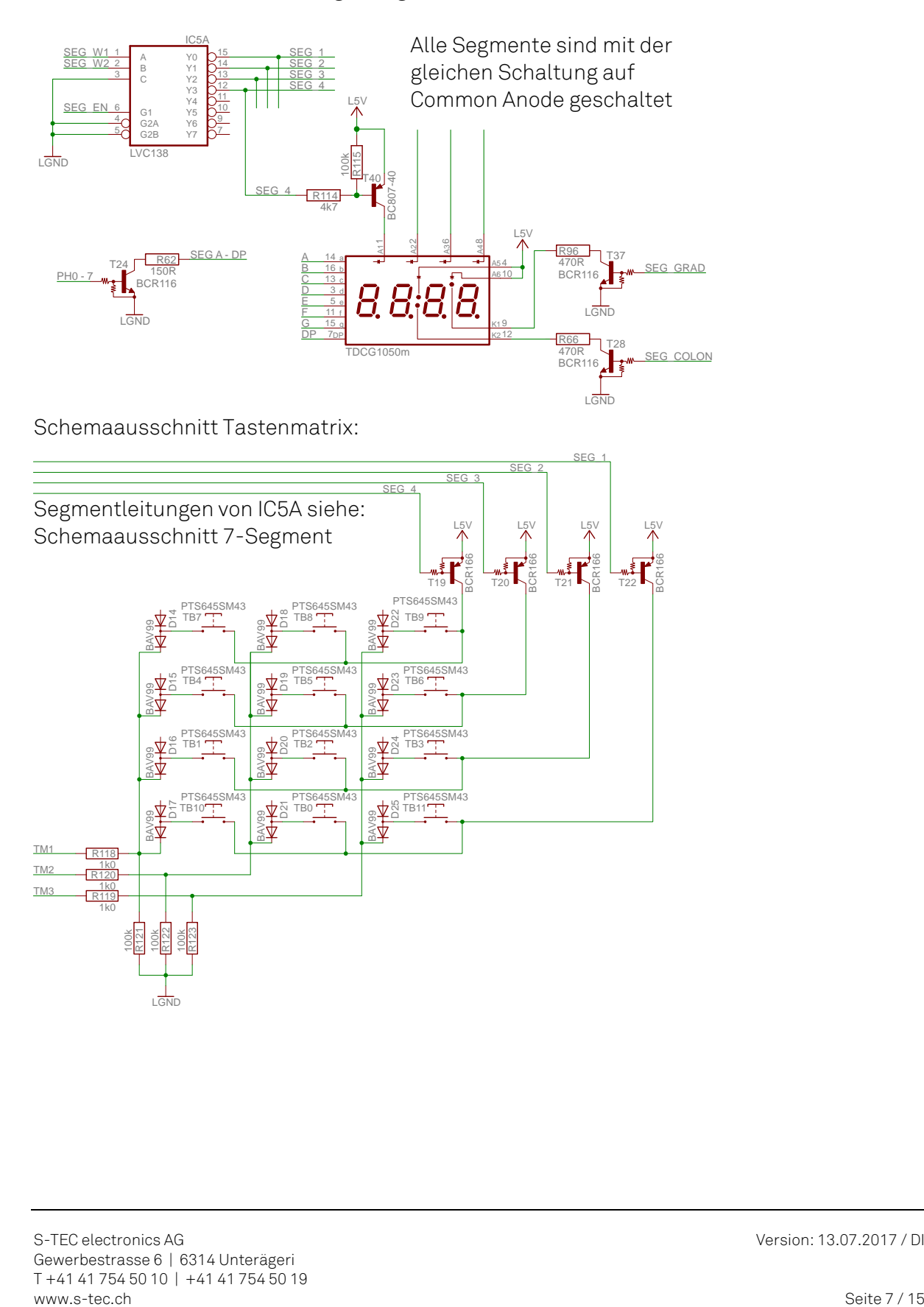

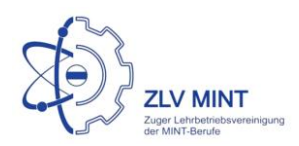

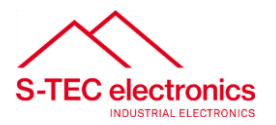

### <span id="page-7-0"></span>Charakter-LCD 2x16 - 4Bit-Modus (CN10)

Das LCD ist an PORTL angeschlossen.

Zusätzlich ist PORTL auf den Stecker CN9 geführt, um ein grösseres LCD anschliessen zu können. Der Stecker CN9 hat die gleiche Pin-Belegung wie das LCD.

Hinweis:

Das Standard LCD verfügt über ein Smart-Fluid. Somit braucht der Kontrast nicht wie bei herkömmlichen LCDs eingestellt zu werden.

Für vollen Kontrast muss das Potenziometer P1 (beim Stecker CN10) am Linksanschlag sein.

Der Kontrast kann dann nahe an diesem Anschlag geregelt werden. Ist die Spannung am Kontrast-Eingang zu hoch, so bleibt das LCD leer (kein Cursor oder Text).

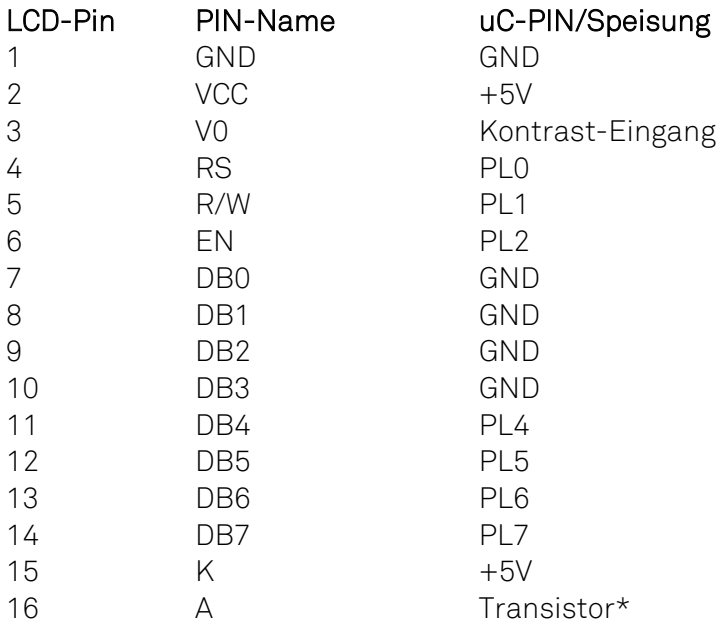

\* Um das Backlight des LCDs einzuschalten, muss PL3 High sein, um den Transistor an PIN16 des LCDs zu schalten.

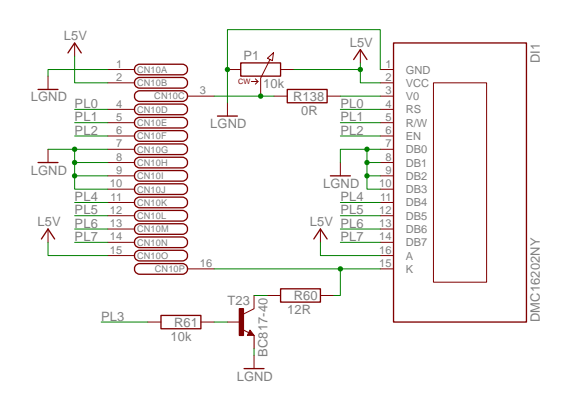

S-TEC electronics AG Version: 13.07.2017 / DI Gewerbestrasse 6 | 6314 Unterägeri T +41 41 754 50 10 | +41 41 754 50 19 www.s-tec.ch Seite 8 / 15

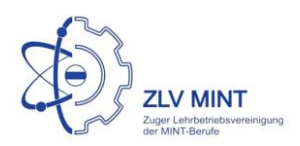

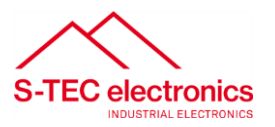

#### <span id="page-8-0"></span>RGB-LED

Die RGB-LED auf dem Print wird mittels Puls-Weiten-Modulation gesteuert. Je länger der Puls im Verhältnis zur Pause, umso heller leuchtet der jeweilige Farbkanal. Bei 100% Helligkeit fliessen durch jeden Kanal des RGB-LEDs 20mA Konstantstrom.

R -> PB5 (PWM 1A) G -> PB6 (PWM 1B)

B -> PB7 (PWM 1C)

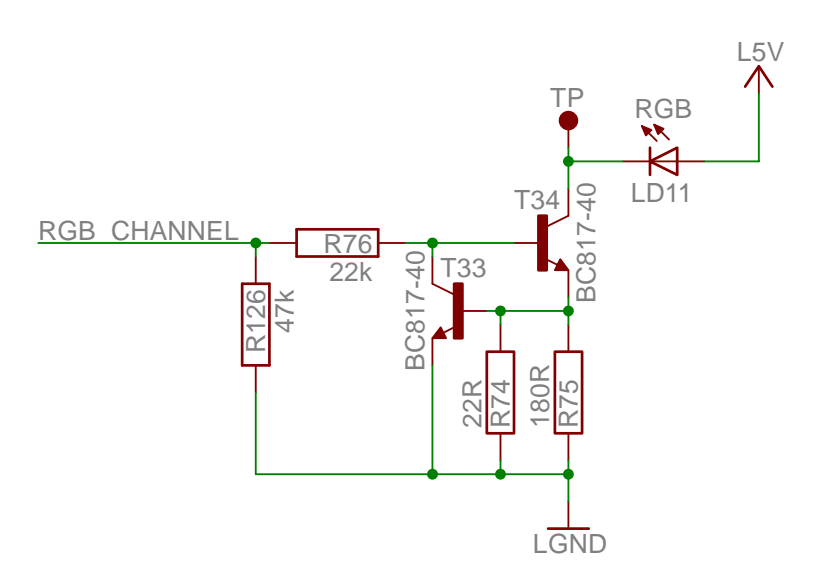

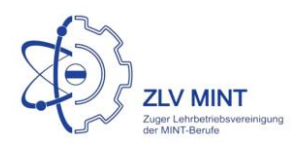

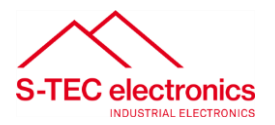

#### <span id="page-9-0"></span>Heizfeld

Mit dem Heizfeld lässt sich eine Temperaturregelung simulieren. Dazu wird einfach Leistung über Widerständen verheizt. Die effektive Temperatur kann dann via Sensor zurückgelesen werden. Die Temperatur lässt sich mittels PWM regeln. Jedoch ist die maximale Temperatur abhängig von der externen Speisespannung (z.B. 24V). Das Heizfeld wird keine Heizwirkung erfahren, wenn nur die USB-Versorgung verbunden ist.

Temperaturregelung mittels PWM  $HEAT \rightarrow PB4$  (PWM 2A)

Temperaturmessung mittels NTC  $NTC \rightarrow PF2 (ADC2)$ 

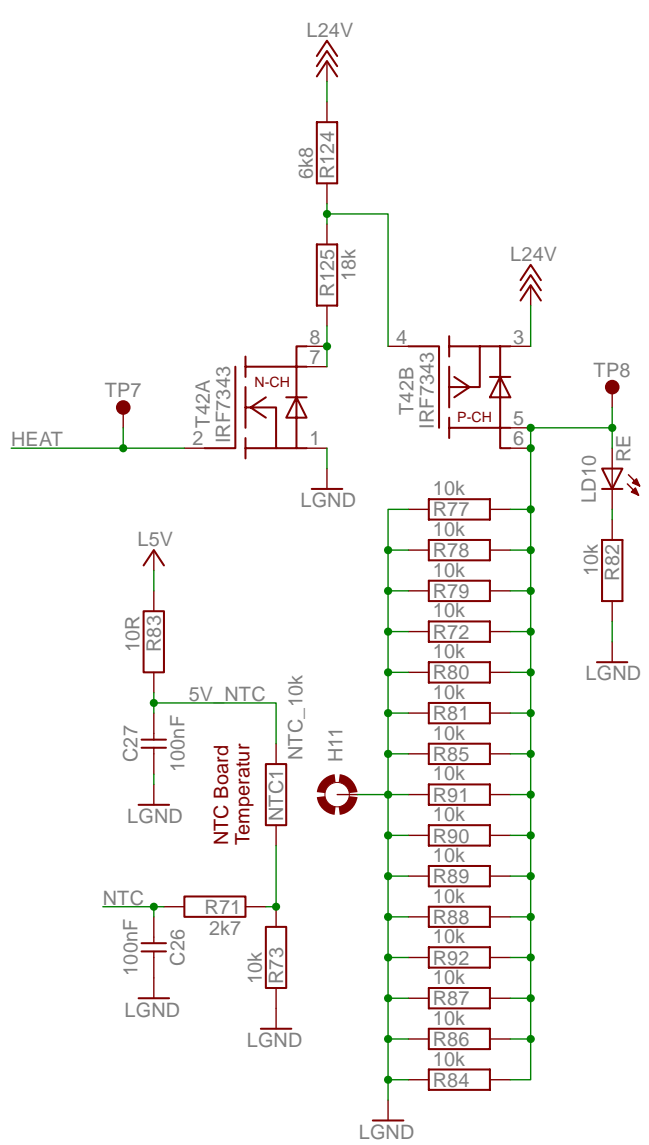

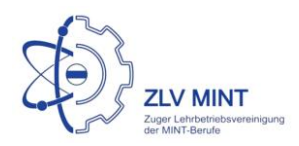

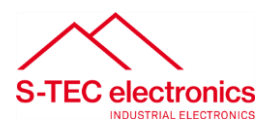

### <span id="page-10-0"></span>FET-Outputs (CN7)

Das Board verfügt über 2 MOS-FET Endstufen, welche mittels PWM gesteuert werden können.

FET1 = T15 -> PE3 (PWM 3A)  $FET2 = T16 - PEA$  (PWM 3B)

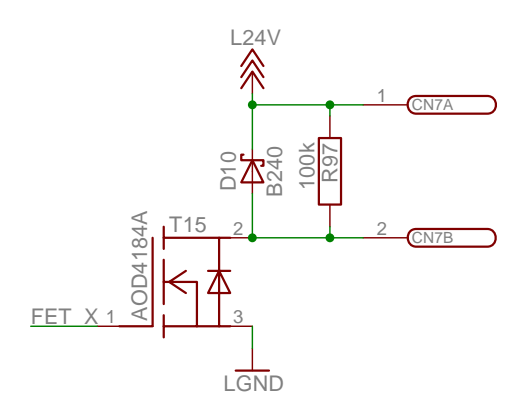

#### <span id="page-10-1"></span>Real Time Clock (RTC)

Die RTC ist ein Bauteil, welches die aktuelle Zeit misst, und auf Abfrage hin wiedergibt, auch wenn die Speisung des Boards entfernt wird. Dafür wird die RTC mit einer Batterie versorgt, wenn die Speisung entfernt wird.

Die Register der RTC können beschrieben und gelesen werden über die I2C Schnittstelle. Das Bauteil kann so konfiguriert werden, dass es periodisch einen Interrupt auslöst. (z.B. im 1Hz Takt)

Dieser Interrupt wird an PE5 (INT5) ausgelöst.

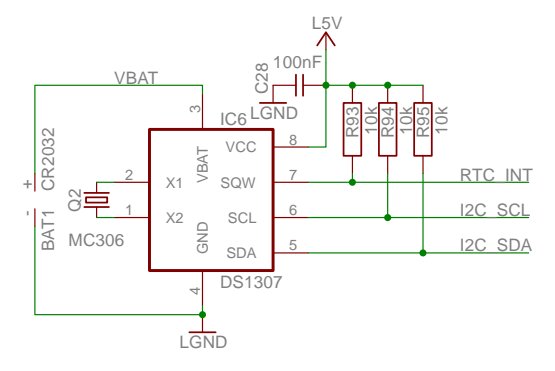

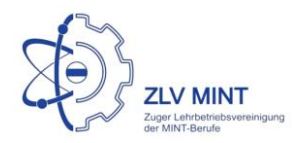

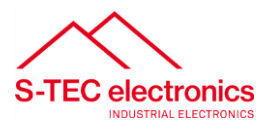

#### <span id="page-11-0"></span>Potentiometer

Die analoge Spannung am Potentiometer P2 führt direkt auf PF3 (ADC3), an dem die anliegende Spannung digitalisiert werden kann.

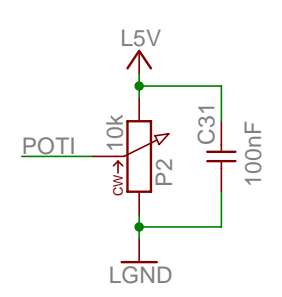

### <span id="page-11-1"></span>Optokoppler Inputs (CN8)

Vertauschen der Plus-und Minus-Leitungen an den Optokoppler-Inputs hat keinen Einfluss auf das Signal.(Gleichrichtung)

OC1 -> PE6 (INT6) OC2 -> PE7 (INT7) OC3 -> PF0 (ADC0)

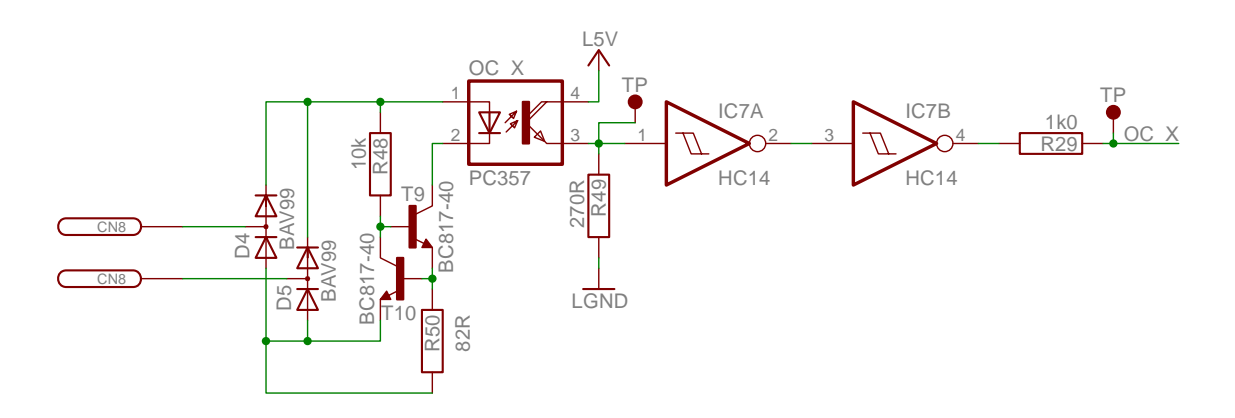

Um ein Signal über den OC empfangen zu können, sollte das Signal min. 2V Spannungsamplitude haben. Die Optokopplerschaltung kann ~10mA Strom von der Signalleitung verlangen.

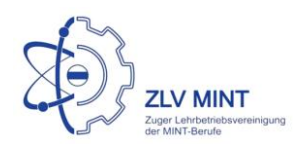

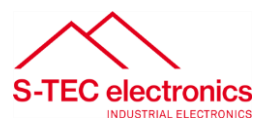

#### <span id="page-12-0"></span>UART

Die USART Pins des ATMEGA2560 werden über Wandler geleitet. Somit kann man über USART0 mittels RS485 kommunizieren und mittels USART1 mittels USB. Falls eine reine USART verwendet werden soll, kann diese an CN13 abgegriffen werden.

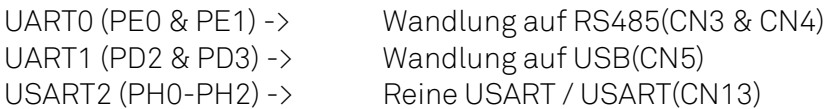

Achtung: Für die Verwendung von USART2 sollte PG2(SEG\_EN) inaktiv sein, da sonst die 7-Segment Anzeige "mitflackern" wird.

#### <span id="page-12-1"></span>I2C (auch TWI genannt) (CN12)

An der I2C-Schnittstelle ist standardmässig die RTC angeschlossen. Es können jedoch weitere Teilnehmer angeschlossen werden. Sowohl die SCL als auch die SDA-Leitung sind mit 10k Pull-Up auf 5V beschaltet.

SCL = Clockleitung -> PD0 SDA = Datenleitung -> PD1

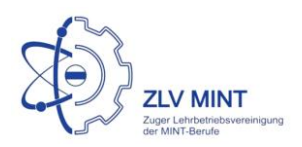

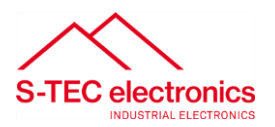

#### <span id="page-13-0"></span>SPI (CN11)

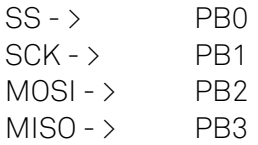

Die Reset-Leitung wurde ebenfalls nach aussen geführt, um im Notfall das Board mittels ISP programmieren zu können. Dies ist normalerweise nicht zu empfehlen, da so keine Debugging Funktionen zur Verfügung stehen.

#### <span id="page-13-1"></span>Buzzer

Der Buzzer befindet sich an PD7.

Die Lautstärke des Buzzers ist fix. Somit kann nur die Puls-Dauer beeinflusst werden.

![](_page_13_Picture_8.jpeg)

### <span id="page-13-2"></span>AIN0 (CN12)

AIN0 ist ein Analog Komparator welcher ext. Beschaltet werden kann. Er kann auch als GPIO eingesetzt werden.

![](_page_14_Picture_0.jpeg)

![](_page_14_Picture_1.jpeg)

## U\_MEASURE (CN6)

U\_MEASURE ist ein Spannungsmessungseingang. Als Hautfunktion ist die Messung der alternativen Speisung vorgesehen, sodass das Board selber auslesen kann mit welcher Speisespannung es arbeitet. Damit kann die Leistung für Schaltungsteile (z.B. Heizfeld) geregelt werden. (alternativ kann eine ext. Spannung eingelesen werden) Es können Spannungen bis zu ~50V eingelesen werden.

#### ADC zu Spannung:  $ADC * 50mV =$ Spannung

![](_page_14_Figure_5.jpeg)

### PWM\_Ext (CN12)

PWM\_Ext ist ein PWM-Kanal, welcher zur ext. Beschaltung nach aussen geführt wurde. Er kann auch als GPIO verwendet werden.

PWM\_Ext: PG5(PWM0B)

### <span id="page-14-0"></span>PORTK (CN9)

PORTK besitzt auf jedem PIN einen ADC und PIN Change Interrupt. Er kann frei extern beschaltet werden.

![](_page_14_Picture_196.jpeg)